**Fachhochschule Köln Fachgebiet Datennetze Prof. Dr. Grebe**

# **Studienarbeit**

# **Active Directory Replikation**

**Michael Kohlgraf**

michael.kohlgraf@gmx.de

#### **Stefan Metzmacher** metze@samba.org

Wintersemester 2004/2005

Datum: 14.02.2005

## Inhaltsverzeichnis:

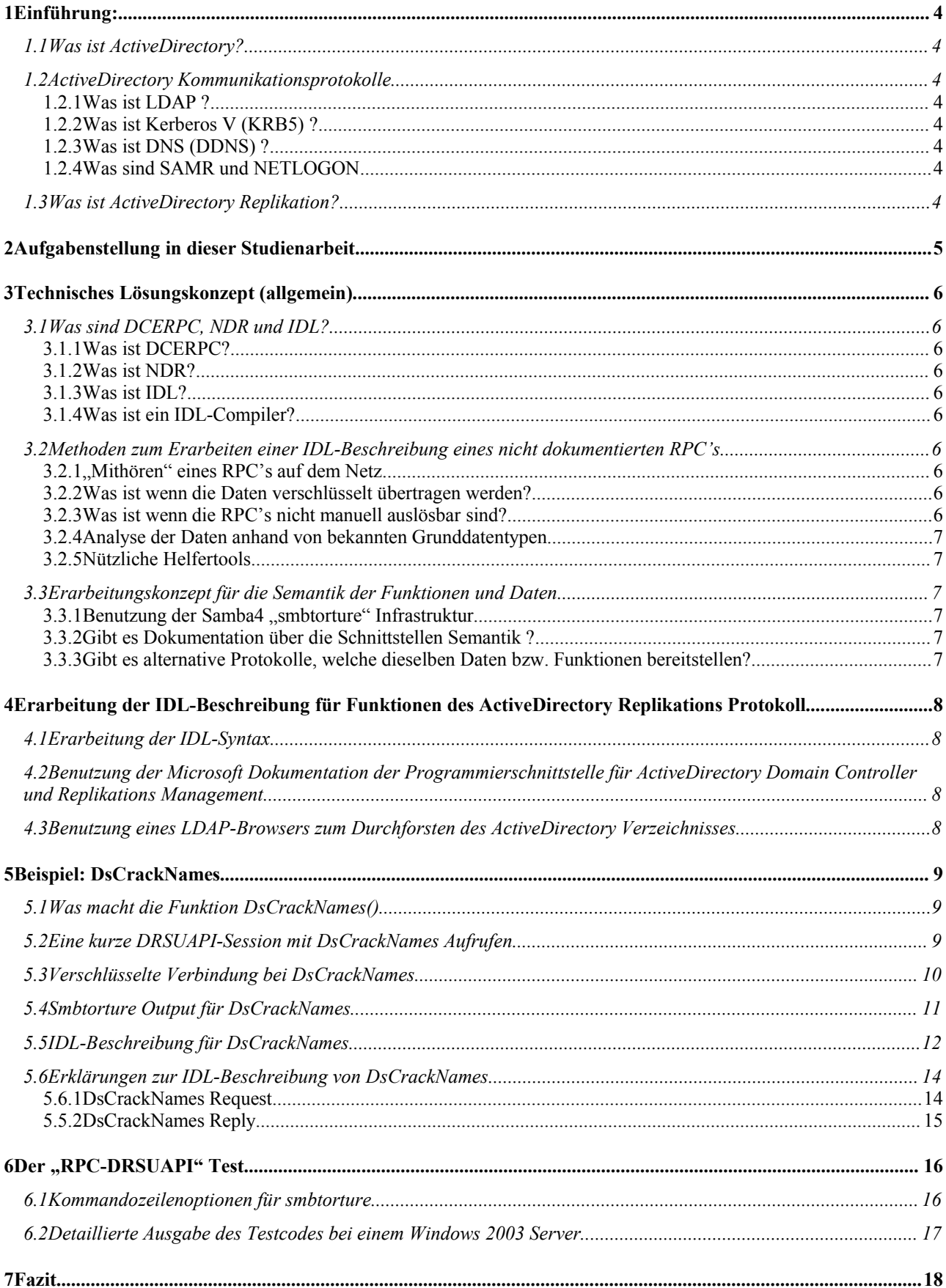

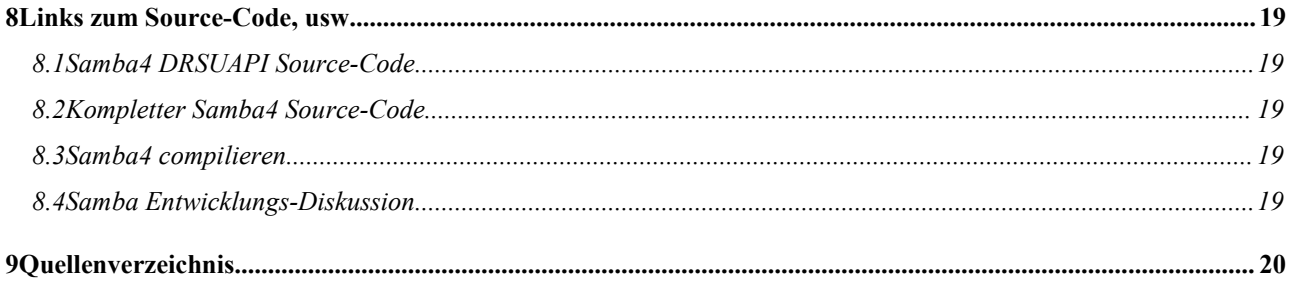

# **1 Einführung:**

## *1.1 Was ist ActiveDirectory?*

ActiveDirectory [MS\_W2K3\_ADS] ist der Verzeichnisdienst von Windows 2000 und Windows 2003. Ein Verzeichnisdienst ist eine verteilte Datenbank, die auf hierarchische Art und Weise Informationen über verschiedene Objekte, wie z.B. Benutzer, Gruppen oder Computer, speichert.

Diese Datenbank ist vom X.500-Informationsmodell abgeleitet und wird von einem ActiveDirectory Domänen Controller über verschiedene Protokolle den ActiveDirectory Clients zur Verfügung gestellt.

#### *1.2 ActiveDirectory Kommunikationsprotokolle*

#### 1.2.1 Was ist LDAP ?

LDAP [LDAP\_SPECS] ist ein Protokoll zum Durchsuchen und Manipulieren einer Verzeichnis Datenbank.

Das ActiveDirectory verwendet LDAP (Lightweight Directory Access Protokoll) als sein Hauptkommunikationsprotokoll.

#### 1.2.2 Was ist Kerberos V (KRB5) ?

Kerberos [KRB5\_RFC] ist ein auf geteilten Geheimnissen basierendes Authentifikationsprotokoll.

Der Key Distribution Center (KDC), der auch umgangssprachlich als Kerberos- Server genannt wird, bedient sich der ActiveDirectory Datenbank zum Speichern der Benutzer-/Passwortinformationen.

#### 1.2.3 Was ist DNS (DDNS) ?

DNS [DNS\_SPECS] ist ein Protokoll zur Übersetzung von Namen in IP-Adressen.

ActiveDirectory Domänen Controller betreiben in der Regel einen DNS (DDNS) Server, welcher die ActiveDirectory-Datenbank zur Speicherung der DNS-Daten benutzt.

ActiveDirectory-Clients benutzen das DNS Protokoll zur Namensauflösung. Außerdem benutzen sie das DDNS Protokoll zur dynamischen Registrierung ihrer IP-Adresse(n) bei dem für die Domäne zuständigen DNS Server.

#### 1.2.4 Was sind SAMR und NETLOGON

Protokolle die NT4-Clients zur Gruppenverwaltung und Remoteauthentifizierung benutzen sind SAMR [SAMR\_IDL] bzw. NETLOGON [NETLOGON\_IDL].

#### *1.3 Was ist ActiveDirectory Replikation?*

Zur verbesserten Verfügbarkeit wird ein Multimaster-Replikationsmodell benutzt, d.h. auf jedem Server sind Schreibzugriffe erlaubt, wobei Konflikte über einen Algorithmus gelöst werden. [MS\_W2K3\_TECH] [MS\_W2K3\_REPL]

Microsoft hat für seine Implementierung ein auf dem DCERPC Standard basierendes Protokoll gewählt, welches im folgenden Text DRSUAPI (Directory Service Update API) genannt wird.

Windows ActiveDirectory Domänen Controller verwenden dabei typischerweise KRB5 als Authentifizierungsprotokoll.

Außerdem erlaubt ein Windows Server nur verschlüsselte und signierte DCERPC-Verbindungen für dieses Protokoll.

# **2 Aufgabenstellung in dieser Studienarbeit**

Die Aufgabenstellung besteht aus zwei Teilen.

Der erste Teil ist die Erstellung einer IDL-Beschreibung für die Funktionen des ActiveDirectory Replikations Dienstes. Aus Zeitgründen werde wir nur einige Funktionen auswerten und exemplarisch vorführen. Diese Funktionen könnten sein: DsBind, DsUnbind, DsCrackNames, DsGetDomainControllerInfo

Der zweite Teil besteht aus der Erstellung eines Testprogramms auf der Basis der Samba4 RPC-Infrastruktur, welches die ermittelten Funktionen als Client an einem Windows Domänen Controller testet.

# **3 Technisches Lösungskonzept (allgemein)**

## *3.1 Was sind DCERPC, NDR und IDL?*

#### 3.1.1 Was ist DCERPC?

DCERPC (Distributed Computing Environment Remote Procedure Calls) [DCERPC\_SPEC] ist ein Protokoll für "Entfernte Funktionsaufrufe" (Remote Procedure Call - RPC).

#### 3.1.2 Was ist NDR?

NDR (Network Data Representation) [NDR\_SPEC] ist eine Netzwerkübertragungs-Syntax, um Daten architekturunabhängig übertragen zu können.

#### 3.1.3 Was ist IDL?

IDL (Interface Definition Language) [IDL\_SPEC] ist eine Beschreibungssprache, mit der man Schnittstellen, Funktionen und strukturierte Datentypen beschreiben kann.

#### 3.1.4 Was ist ein IDL-Compiler?

Ein IDL-Compiler (z.B. MIDL (Microsoft) oder PIDL (Samba4)) ist ein Compiler, der aus der IDL-Beschreibung Funktionen und Datentypen für eine Programmiersprache (z.B. C, C++ oder Java) generiert, welcher für die Konvertierung von Programmiersprachen-Datentypen zum (bzw. vom) NDR Format vornimmt.

#### *3.2 Methoden zum Erarbeiten einer IDL-Beschreibung eines nicht dokumentierten RPC's*

#### 3.2.1 "Mithören" eines RPC's auf dem Netz

Im einfachsten Fall kann man die Kommunikation zwischen zwei Rechnern, die das Protokoll bereits beherrschen, mit Hilfe eines Netzwerksniffers ( tcpdump, ethereal, netmon....) aufnehmen und mit einem Protokollanalyser ( ethereal, netmon ) betrachten. Alle Protokolle bis hin zum DCERPC sollten dort schon richtig interpretiert werden.

Ziel ist es die Klartext-Payload des DCERPC-Request/Response in eine Datei zu schreiben.

#### 3.2.2 Was ist wenn die Daten verschlüsselt übertragen werden?

Wenn die RPC-Payload verschlüsselt übertragen wird, hilft das betrachten auf dem Netz nichts.

#### **3.2.2.1 DCERPC-Proxy**

Bei verschlüsselten Daten hilft nur ein Pseudo-RPC-Server der jede Anfrage mit einer Fehlernachricht beantwortet, oder ein RPC-Proxy der die Payload entschlüsselt und wiederverschlüsselt an einen anderen Server weiterleitet. Dabei wird die empfangene Payload in eine Datei gespeichert.

#### 3.2.3 Was ist wenn die RPC's nicht manuell auslösbar sind?

Wenn kein Client bekannt ist, der einen bestimmten RPC auslöst, sind die oben genannten "passiven" Methoden nicht anwendbar.

## **3.2.3.1 Generieren von RPC's und Analyse des Fehler-Codes**

In solch einem Fall kann man versuchen das Format für den RPC "aktiv" heraus zu bekommen. Dazu kann man in einer Schleife die Payload jeweils um 1Byte, 2 Byte oder 4 Byte Schritten vergrößern und anhand der RPC-Fault-Codes die Syntax erarbeiten.

## 3.2.4 Analyse der Daten anhand von bekannten Grunddatentypen

Mit einem Hex-Editior kann man dann die Daten betrachten und anhand von Grunddatentypen [u]int[8|16|32|64], NTTIME, GUID, string und zusammengesetzten Typen wie struct, union, array, unique Pointer eine IDL-Beschreibung erstellen und mit einem Tool "ndrdump" überprüfen.

#### 3.2.5 Nützliche Helfertools

Für unsere Studienarbeit stehen uns ein paar, vom Samba-Team geschriebene, Protokollanalyse-Tools zur Verfügung, welche das Finden und Überprüfen der syntaktischen IDL-Beschreibung vereinfachen.

#### *3.3 Erarbeitungskonzept für die Semantik der Funktionen und Daten*

Hat man einmal eine Syntaktisch korrekte IDL-Beschreibung, muss man nur noch die Bedeutung der Funktion Parameter und Rückgabewerte erarbeiten.

#### 3.3.1 Benutzung der Samba4 "smbtorture" Infrastruktur

Die Samba4 "smbtorture"-Infrastruktur bietet eine einfache Möglichkeit RPC-CALLS zu generieren und die Daten detailliert darzustellen. Dadurch kann man die Eingabeparameter einfach variieren und die Ergebnisse analysieren.

#### 3.3.2 Gibt es Dokumentation über die Schnittstellen Semantik ?

Außerdem gibt es teilweise Dokumentationen über die Programmierschnittstellen, welche die Bedeutung der Netzdaten erahnen lassen.

#### 3.3.3 Gibt es alternative Protokolle, welche dieselben Daten bzw. Funktionen bereitstellen?

Sind Daten bzw. Funktionen über andere Protokolle bzw. Schnittstellen verfügbar, kann man oft durch Vergleich der Daten auf Zusammenhänge schließen.

## **4 Erarbeitung der IDL-Beschreibung für Funktionen des ActiveDirectory Replikations Protokoll**

#### *4.1 Erarbeitung der IDL-Syntax*

Zum finden der IDL-Syntax benutzen wir eine Kombination aus den in 2x genannten Methoden.

Die "Support Tools"-Kollektion von Windows 2003 bietet nützliche Tools zum generieren von RPC's der DRSUAPI Schnittstelle (wie z.B. "repadmin.exe" oder "ldp.exe").

Mit Hilfe von Samba4 wird ein Pseudo-DRSUAPI-Server aufgebaut der die RPC-Payload der Anfragen der Windows-Tools in Dateien schreibt, von wo sie dann weiter analysiert werden können.

Diese Anfragen werden dann mit Hilfe von "smbtorture" nachgebildet und an einen Windows 2000/2003 Domänen Controller gesendet. Wobei dann die RPC-Payload der Serverantworten zur weiteren Analyse in Dateien geschrieben wird.

#### *4.2 Benutzung der Microsoft Dokumentation der Programmierschnittstelle für ActiveDirectory Domain Controller und Replikations Management*

Ein Vergleich der API-Datentypen mit den IDL-Datentypen gibt möglicherweise Aufschluß über die Bedeutungen der Funktionen und Daten. [MSDN\_DRSUAPI]

#### *4.3 Benutzung eines LDAP-Browsers zum Durchforsten des ActiveDirectory Verzeichnisses*

Mit einem LDAP-Browser kann man sich die selben Daten wahrscheinlich auch Betrachten lassen. Von besonderem Interesse werden wohl die Attribute "replPropertyMetaData", "repsFrom", "repsTo", "replUpToDateVektor", "objectGUID" und ähnliche sein.

# **5 Beispiel: DsCrackNames**

#### *5.1 Was macht die Funktion DsCrackNames()*

Im ActiveDirectory Verzeichnis sind Objekte über unterschiedliche Namens Typen, z.B. NT4 Namen oder LDAP DN ansprechbar. Die Funktion DsCrackNames() erledigt die Aufgabe, das eingegebene Format in das benötigte umzuwandeln. Eine genauere Beschreibung gibt es in der Microsoft API Dokumentation für diese Funktion [MSDN\_DsCrackNames].

#### *5.2 Eine kurze DRSUAPI-Session mit DsCrackNames Aufrufen*

Reply

DsUnbind Request

DsUnbind Reply

**Bind Handle** schliessen

Aufgenommen mit Ethereal [ETHEREAL\_WWW] No. - Time Source Destination Protocol Info 162 22,467846 172.31.1.107 172.31.1.101 DCERPC Bind: call\_id: 1 UUID: DRSUAPI DCERPC Bind\_ack: call\_id: 1 accept max\_xmit: 5840 max\_recv: 5840<br>DCERPC Bind\_ack: call\_id: 1 accept max\_xmit: 5840 max\_recv: 5840<br>DCERPC Alter\_context: call\_id: 1 0UID: DRSUAPI<br>DCERPC Alter\_context\_resp: call\_id: 1 accept 164 22.471469<br>165 22.472836 172.31.1.101 172.31.1.107 172.31.1.107 172.31.1.101 166 22.473935 172.31.1.101 172.31.1.107 DCERPC ATter\_Context\_re<br>DRSUAPI DRSBind request<br>DRSUAPI DRSBind response 167 22.475028<br>168 22.476335 172.31.1.107 172.31.1.101 172.31.1.101 172.31.1.107 169 22.486388 172.31.1.107 172.31.1.101 DRSUAPI DRSCrackNames request 170 22.488084<br>171 22.488730 172.31.1.101<br>172.31.1.107 172.31.1.107<br>172.31.1.101 DRSUAPI DRSCrackNames response DRSUAPI DRSCrackNames request 172 22.490040 172.31.1.101 172.31.1.107 DRSUAPI DRSCrackNames response 173 22.490632 DRSUAPI DRSUnbind request 172.31.1.107 172.31.1.101 174 22.491133 172.31.1.101 172.31.1.107 DRSUAPI DRSUnbind response Als Strichliniendiagramm **Client Server DsBind Bind Handle** Request **Bind Handle** anfordem erzeugen **DsBind** Reply DsCrackNames Request Anfragen Anfragen bearbeiten und **DsCrackNames** senden und beantworten Reply Ergebnisse empfangen **DsCrackNames** Request DsCrackNames

**Bind Handle** löschen

#### *5.3 Verschlüsselte Verbindung bei DsCrackNames*

Aufgenommen mit Ethereal [ETHEREAL\_WWW] E Frame 169 (259 bytes on wire, 259 bytes captured) E Ethernet II, Src: 00:0c:29:11:f1:8d, Dst: 00:0c:29:09:4d:fa Ⅲ Internet Protocol, Src Addr: 172.31.1.107 (172.31.1.107), Dst Addr: 172.31.1.101 (172.31.1.101) ⊞ Transmission Control Protocol, Src Port: 1060 (1060), Dst Port: 1025 (1025), Seq: 1978045736, Ack: 1297032480, Len: 205 **E DCE RPC** Version: 5 Version (minor): 0 Packet type: Request (0) F Packet Flags: 0x03 ⊞ Data Representation: 10000000 Frag Length: 205 Auth Length: 45 Call ID: 2 Alloc hint: 118 Context ID: 0 Opnum: 12 Auth type: SPNEGO (9) Auth level: Packet privacy (6) Auth pad len: 10 Auth Rsrvd: 0 Auth Context ID: 1 [Response in frame: 170] E GSS-API □ Microsoft Directory Replication Service, DRSCrackNames Operation: DRSCrackNames (12) Encrypted stub data (128 bytes) 0040 2d 00 02 00 00 00 76 00 00 00 00 00 00 00 52 34

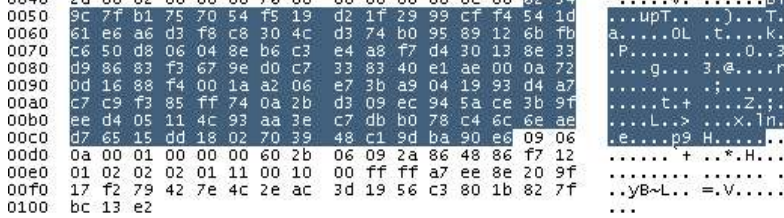

#### *5.4 Smbtorture Output für DsCrackNames*

#~samba4/source> bin/smbtorture ncacn\_ip\_tcp:w2k3-101[seal,print] -U administrator%test -W W2K3

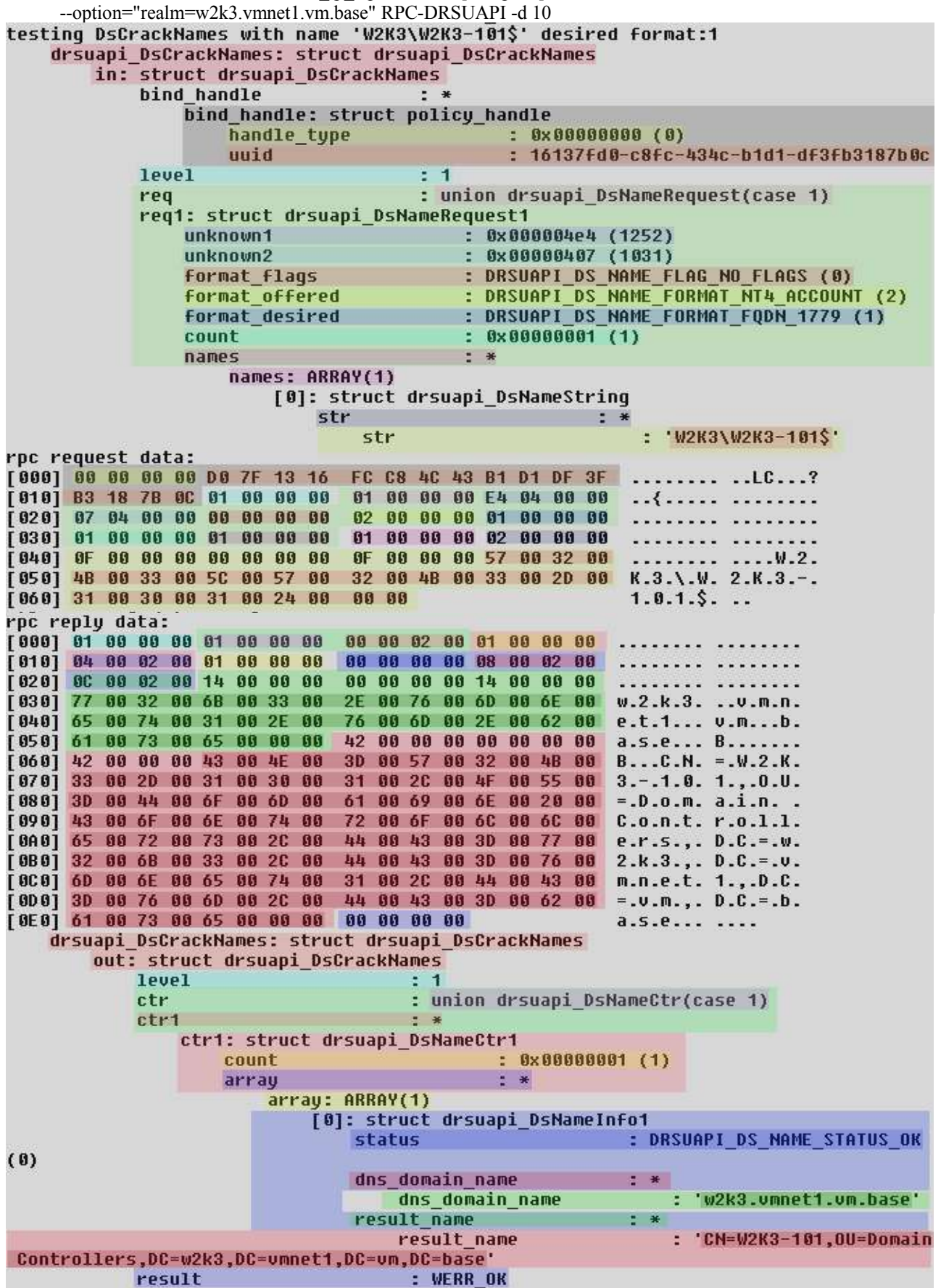

#### *5.5 IDL-Beschreibung für DsCrackNames*

```
00: /* GUID 16 random bytes on the wire */
01: typedef [public,noprint,gensize] struct {
02: uint32 time_low;
03: uint16 time_mid;
04: uint16 time_hi_and_version;
05: uint8 clock_seq[2];
06: uint8 node[6];
07: } GUID;
08:
09: typedef [public] struct {
10: uint32 handle_type;
11: GUID uuid;
12: } policy_handle;
13:
14: /*****************/
15: /* DsCrackNames */
16: /*****************/
17:
18: typedef [v1_enum] enum {
19: DRSUAPI_DS_NAME_STATUS_OK = 0,
20: DRSUAPI_DS_NAME_STATUS_RESOLVE_ERROR = 1,
21: DRSUAPI_DS_NAME_STATUS_NOT_FOUND = 2,
22: DRSUAPI_DS_NAME_STATUS_NOT_UNIQUE = 3,
23: DRSUAPI_DS_NAME_STATUS_NO_MAPPING = 4,
24: DRSUAPI_DS_NAME_STATUS_DOMAIN_ONLY = 5,
25: DRSUAPI_DS_NAME_STATUS_NO_SYNTACTICAL_MAPPING = 6,
26: DRSUAPI_DS_NAME_STATUS_TRUST_REFERRAL = 7
27: } drsuapi_DsNameStatus;
28:
29: typedef [v1_enum] enum {
30: DRSUAPI_DS_NAME_FLAG_NO_FLAGS = 0x0,
31: DRSUAPI_DS_NAME_FLAG_SYNTACTICAL_ONLY = 0x1,
32: DRSUAPI_DS_NAME_FLAG_EVAL_AT_DC = 0x2,
33: DRSUAPI_DS_NAME_FLAG_GCVERIFY = 0x4,
34: DRSUAPI_DS_NAME_FLAG_TRUST_REFERRAL = 0x8
35: } drsuapi_DsNameFlags;
36:
37: typedef [v1_enum] enum {
38: DRSUAPI_DS_NAME_FORMAT_UKNOWN = 0,
39: DRSUAPI_DS_NAME_FORMAT_FQDN_1779 = 1,
40: DRSUAPI_DS_NAME_FORMAT_NT4_ACCOUNT = 2,
41: DRSUAPI_DS_NAME_FORMAT_DISPLAY = 3,
42: DRSUAPI_DS_NAME_FORMAT_GUID = 6,
43: DRSUAPI_DS_NAME_FORMAT_CANONICAL = 7,
44: DRSUAPI_DS_NAME_FORMAT_USER_PRINCIPAL = 8,
45: DRSUAPI_DS_NAME_FORMAT_CANONICAL_EX = 9,
46: DRSUAPI_DS_NAME_FORMAT_SERVICE_PRINCIPAL = 10,
47: DRSUAPI_DS_NAME_FORMAT_SID_OR_SID_HISTORY = 11,
48: DRSUAPI_DS_NAME_FORMAT_DNS_DOMAIN = 12
49: } drsuapi_DsNameFormat;
50:
51: typedef struct {
52: unistr *str;
53: } drsuapi_DsNameString;
```

```
54: typedef struct {
55: uint32 unknown1; /* 0x000004e4 */
56: uint32 unknown2; /* 0x00000407 */
57: drsuapi_DsNameFlags format_flags;
      58: drsuapi_DsNameFormat format_offered;
59: drsuapi_DsNameFormat format_desired;
60: [range(1,10000)] uint32 count;
61: [size_is(count)] drsuapi_DsNameString *names;
62: } drsuapi_DsNameRequest1;
63:
64: typedef union {
65: [case(1)] drsuapi_DsNameRequest1 req1;
66: } drsuapi_DsNameRequest;
67:
68: typedef struct {
69: drsuapi_DsNameStatus status;
70: unistr *dns_domain_name;
71: unistr *result_name;
72: } drsuapi_DsNameInfo1;
73:
74: typedef struct {
75: uint32 count;
76: [size_is(count)] drsuapi_DsNameInfo1 *array;
77: } drsuapi_DsNameCtr1;
78:
79: typedef union {
80: [case(1)] drsuapi_DsNameCtr1 *ctr1;
81: } drsuapi_DsNameCtr;
82:
83: /* Function 0x0C*/
84: WERROR drsuapi_DsCrackNames(
85: [in,ref] policy_handle *bind_handle,
86: [in, out] int32 level,
87: [in,switch_is(level)] drsuapi_DsNameRequest req,
88: [out,switch_is(level)] drsuapi_DsNameCtr ctr
89: );
```
## *5.6 Erklärungen zur IDL-Beschreibung von DsCrackNames*

#### 5.6.1 DsCrackNames Request

Unter 5.4 ist die DCRPC Request Payload unter "rpc request data:" als Hex-Dump dargestellt. Es wird nun der Zusammenhang der einzelnen Bytes mit der IDL-Beschreibung diskutiert.

#### **5.6.1.1 Die Bytes 0-19**

Die Bytes 0-19 (0x000-0x013) sind ein standard DCERPC POLICY-HANDLE, wie es auch vielen anderen Protokollen vorkommt. In der IDL-Beschreibung findet man dieses in Zeile 85 als "bind handle". Die Option [in] besagt, dass der Parameter nur als Input-Parameter dient und nur im Request und nicht im Reply vorhanden ist. Die Option [ref] besagt, dass der Parameter nur in der API und nicht auf dem Netz ein Pointer ist.

Das "bind handle" wird von der Funktion DsBind generiert und ist auch in jeder anderen DRSUPI-Funktion der erste Input-Parameter.

## **5.5.1.2 Die Bytes 20-27**

Die Bytes 20-23 (0x014-0x017) sind eine 32-Bit Integerzahl. Die Betrachtung der nächsten 4 Bytes (24-27) haben als 32-Bit Integerzahl den selben Wert, was darauf schließen lässt, dass es sich um eine LEVEL-Variable gefolgt von einem UNION handelt. Siehe Zeilen 86-87 und 64-66 in der IDL-Beschreibung.

#### **5.5.1.3 Die Bytes 28-63**

Die Bytes ab Byte 28 sind abhängig vom UNION-Level, welches hier immer nur "1" ist. Microsoft hat dies wahrscheinlich eingeführt, um später andere Funktionsvarianten hinzufügen zu können, ohne das ältere Server oder Clients geändert werden müssen.

Die Bytes 28-35 (0x01C-0x023) sind bis jetzt noch unbekannt und werden daher jeweils als 32-Bit Unsigned Integer geführt. Siehe Zeilen 55-56 der IDL-Beschreibung.

Die Bytes 36-39 ( $0x024-0x027$ ) sind ein 32-Bit ENUM vom Typ "DsNameFlags". Siehe Zeile 57 und Zeilen 29-35. Die Option [v1\_enum] besagt, dass 32-Bit verwendet werden.

Die Bytes  $40-47$  ( $0x028-0x02F$ ) sind zwei 32-Bit ENUM's vom Typ "DsNameFormat". Siehe Zeile 57 und Zeilen 29-35. Die Option [v1\_enum] besagt, dass 32-Bit verwendet werden. Die Variable "format\_offered" gibt das gegebene Namensformat an. Die Variable "format desired" gibt das erwartete Namensformat an.

Die Bytes 48-51 (0x030-0x033) sind eine 32-Bit Unsigned Integer Zahl, welche die Größe des später folgenden ARRAYs angibt. Siehe Zeile 60 in der IDL-Beschreibung, die Option [range(1,10000)] besagt, dass nur Werte zwischen 1 und 10000 gültig sind.

Die Bytes 52-55 (0x034-0x037) ist ein UNIQUE-Pointer, für das folgende ARRAY. Leider zählt Samba4 die Werte der UNIQUE Pointers von 1 in 1ner-Schritten hoch, deshalb ist der Pointer hier nicht direct ersichtlich, bei Windows-Packeten sind die Pointer besser erkennbar. Siehe Zeile 61 der IDL-Beschreibung.

Ab Byte 56 (0x038) folgt nun das ARRAY "names", welches mit 32-Bit für die Anzahl der Elemente startet (der selbe Wert wie die "count" Variable vorher!

Ab Byte 60 (0x03C) folgen die ARRAY-Elemente, hier vom Typ DsNameString, welche nur einem UNIQUE Pointer auf einen "unistr"-String enthält. Wir haben hier nur eine Element und die Bytes 60-63 sind also der Pointer. Siehe Zeile 51-53 der IDL-Beschreibung.

#### **5.5.1.4 Die Bytes 64-...**

Danach folgt der "unistr"-String, ab Byte 64 (0x040), dieser ist UTF-16 Codiert und Null-Terminiert. Außerdem hat er einen Header bestehend aus 4 Byte Size, 4 Byte Offset und 4 Byte Length, wobei Size == Length und Offset == 0 gilt. Der eigentliche String beginnt bei Byte 76 (0x04C) und beendet den DsCrackNames() Request bei nach Byte 105 (0x069).

#### 5.5.2 DsCrackNames Reply

Unter 5.4 ist die DCRPC Reply Payload unter "rpc reply data:" als Hex-Dump dargestellt. Es wird nun der Zusammenhang der einzelnen Bytes mit der IDL-Beschreibung diskutiert

#### **5.5.2.2 Die Bytes 0-7**

Die Bytes 0-3 (0x000-0x003) sind wieder ein 32-Bit Level, dem in den Bytes 4-7 (0x004-0x007) das UNION-Level folgt. Siehe Zeilen 86 und 88 der IDL-Beschreibung.

#### **5.5.2.3 Die Bytes 8-11**

Die Bytes 8-11 (0x008-0x00B) sind der Pointer zum DsNameCtr1, siehe Zeilen 79-81 der IDL-Beschreibung.

#### **5.5.2.4 Die Bytes 12-23**

Die Bytes 12-15 (0x00C-0x00F) sind das 32-Bit Unsinged "count" aus Zeile 75, die Bytes 16-19 (0x010-0x13) sind der UNIQUE-Pointer auf das DsNameInfo1 ARRAY siehe Zeile 76. Die Bytes 20-23 (0x014-0x017) enthalten noch mal die Anzahl der ARRAY-Elemente als 32-Bit Integer.

#### **5.5.2.5 Die Bytes 24-27**

Die Bytes 24-27 (0x018-0x01B) sind das DsNameStatus 32-Bit Enum von DsNameInfo1, welcher den Erfolg oder Mißerfolg der Names-Konvertierung liefert. Siehe Zeilen 18-27 und 69 der IDL-Beschreibung.

#### **5.5.2.6 Die Bytes 28-35**

Die Bytes 28-31 (0x01C-0x01F) sind der UNIQUE-Pointer auf den "dns\_domain\_name" unistr, siehe Zeile 70 der IDL-Beschreibung. Die Bytes 32-35 (0x020-0x023) ) sind der UNIQUE-Pointer auf den "result name" unistr, siehe Zeile 71 der IDL-Beschreibung.

#### **5.5.2.7 Die Bytes 32-87**

Die Bytes 32-87 (0x024-0x057) enthalten den "unistr"-String für dns\_domain\_name, welcher wie in 5.6.1.4 beschrieben aufgebaut ist. Dies ist der DNS-Domain-Name der ActiveDirectory Domäne aus dem der anzufragende Name stammt.

#### **5.5.2.8 Die Bytes 88-231**

Die Bytes 88-231 (0x058-0x0E7) enthalten den "unistr"-String für result name, welcher wie in 5.6.1.4 beschrieben aufgebaut ist. Dies ist das Resultat der NamensKonvertierung, dessen Format dem des "format desired" Feld des DsCrackNames() Request entspricht.

#### **5.5.2.9 Die Bytes 232-235**

Die Bytes 232-235 (0x0E8-0x0EB) enthalten den WERROR Return-Code der gesamten Funktion. Siehe Samba's doserr.h [WERROR\_H] als Referenz für mögliche Return-Codes.

## **6 Der "RPC-DRSUAPI" Test**

#### *6.1 Kommandozeilenoptionen für smbtorture*

#~/samba4/source> bin/smbtorture --help Usage: <binding>|<unc> TEST1 TEST2 ...

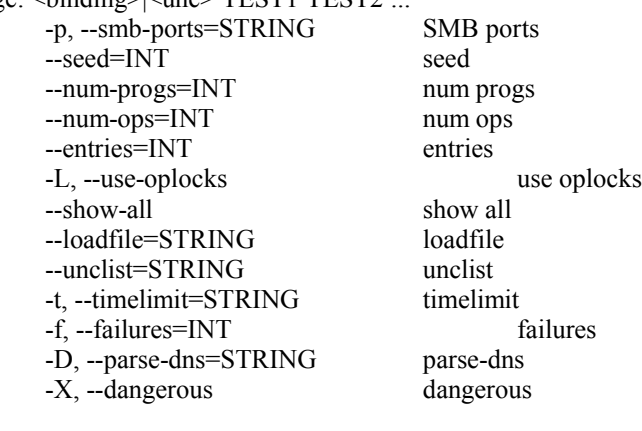

#### Help options:

-?, --help Show this help message --usage Display brief usage message

#### Common samba options:

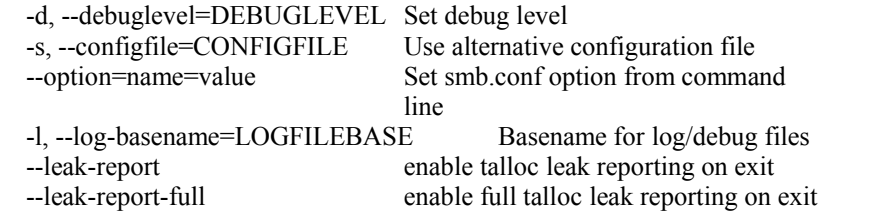

#### Connection options:

-R, --name-resolve=NAME-RESOLVE-ORDER Use these name resolution services only -O, --socket-options=SOCKETOPTIONS socket options to use<br>-n, --netbiosname=NETBIOSNAME Primary netbios name -n, --netbiosname=NETBIOSNAME -W, --workgroup=WORKGROUP Set the workgroup name -i, --scope=SCOPE Use this Netbios scope -m, --maxprotocol=MAXPROTOCOL Set max protocol level Authentication options:<br>-U, --user=USERNAME -U, --user=USERNAME<br>-N, --no-pass<br>Don't ask for a password -N, --no-pass<br>
-k, --kerberos<br>  $\frac{1}{x}$  --kerberos<br>  $\frac{1}{x}$  --kerberos

-A, --authentication-file=FILE Get the credentials from a few of S, --signing=on|off|required Set the client signing state  $-S$ ,  $-signing=on|off|required$ <br> $-P$ ,  $-smapine-pass$ 

Common samba options:

-V, --version Print version

Use kerberos (active directory) authentication<br>Get the credentials from a file Use stored machine account password

## *6.2 Detaillierte Ausgabe des Testcodes bei einem Windows 2003 Server*

#~/samba4/source>bin/smbtorture ncacn\_ip\_tcp:w2k3-101[seal,print] -U administrator%test -W W2K3 --option="realm=w2k3.vmnet1.vm.base" RPC-DRSUAPI -d 10 [DRSUAPI\_TEST\_OUT]

#~/samba4/source>bin/smbtorture ncacn\_ip\_tcp:w2k3-101[seal,print] -U administrator%test -W W2K3 --option="realm=w2k3.vmnet1.vm.base" RPC-DRSUAPI -d 10 [DRSUAPI\_TEST\_OUT\_D10]

# **7 Fazit**

Bis jetzt sind folgende Funktionen größtenteils in IDL beschrieben:

DsBind(), DsUnbind(), DsReplicaSync(),DsCrackNames(),DsWriteAccountSpn(), DsGetDomainControllerInfo() und DsReplicaGetInfo().

Dies bietet schon eine gute Grundlage für weitere Erforschungen, die innerhalb des Samba Projektes [SAMBA\_WWW] fortgeführt wird.

Leider ist die Funktion DsGetNCChanges(), welche für die eigentliche Replikation aller Daten benötigt wird, noch nicht decodiert worden. Der Grund hierfür ist, dass Samba4 noch nicht mit GSSAPI/KRB5 verschlüsselten DCERPC-Verbindungen umgehen kann und Windows DsGetNCChanges() nur über solche Verbindungen generiert.

# **8 Links zum Source-Code, usw**

#### *8.1 Samba4 DRSUAPI Source-Code*

IDL-Beschreibung: [DRSUAPI\_IDL]

Testcode: [DRSUAPI\_TEST]

Servercode: [DRSUAPI\_SERVER]

#### *8.2 Kompletter Samba4 Source-Code*

Samba 4 Quellen via http: http://websvn.samba.org/cgi-bin/viewcvs.cgi/branches/SAMBA\_4\_0/ oder http://samba.org/ftp/unpacked/samba4/

Samba 4 Quellen via subversion [SUBVERSION\_WWW]: svn co svn://svnanon.samba.org/samba/branches/SAMBA\_4\_0 samba4

## *8.3 Samba4 compilieren*

#>cd samba4/source/ #>./autogen.sh #>./configure --prefix=\$HOME/samba4/ #>make #>make install

## *8.4 Samba Entwicklungs-Diskussion*

Die Entwicklung von Samba wird auf der "samba-technical"-Mailingliste (http://www.samba.org/samba/archives.html) und dem "#samba-technical"-IRC-Channel (http://www.samba.org/samba/irc.html) diskutiert und koordiniert.

# **9 Quellenverzeichnis**

[LDAP\_SPECS] http://www.mozilla.org/directory/standards.html [KRB5\_RFC] http://www.faqs.org/rfcs/rfc1510.html [DNS\_SPECS] http://www.dns.net/dnsrd/rfc/ [SAMBA\_WWW] http://www.samba.org/ [SAMR\_IDL] http://websvn.samba.org/cgi-bin/viewcvs.cgi/branches/SAMBA\_4\_0/source/librpc/idl/samr.idl?view=markup [NETLOGON\_IDL] http://websvn.samba.org/cgi-bin/viewcvs.cgi/branches/SAMBA\_4\_0/source/librpc/idl/netlogon.idl?view=markup [DCERPC\_SPEC] http://www.opengroup.org/onlinepubs/9629399/toc.htm [NDR\_SPEC] http://www.opengroup.org/onlinepubs/9629399/chap14.htm#tagcjh\_19 [IDL\_SPEC] http://www.opengroup.org/onlinepubs/9629399/chap4.htm#tagcih\_08 [DRSUAPI\_IDL] http://websvn.samba.org/cgi-bin/viewcvs.cgi/branches/SAMBA\_4\_0/source/librpc/idl/drsuapi.idl?view=markup **[DRSUAPI\_TEST]** http://websvn.samba.org/cgi-bin/viewcvs.cgi/branches/SAMBA\_4\_0/source/torture/rpc/drsuapi.c?view=markup [DRSUAPI\_SERVER] http://websvn.samba.org/cgi-bin/viewcvs.cgi/branches/SAMBA\_4\_0/source/rpc\_server/drsuapi/ [DRSUAPI\_TEST\_OUT] http://samba.org/~metze/presentations/2005/Datennetze1/drsuapi-test-out.txt [DRSUAPI\_TEST\_OUT\_D10] http://samba.org/~metze/presentations/2005/Datennetze1/drsuapi-test-out-d10.txt [WERROR\_H] http://websyn.samba.org/cgi-bin/viewcys.cgi/branches/SAMBA\_4\_0/source/include/doserr.h?view=markup [MSDN\_DsCrackNames] http://msdn.microsoft.com/library/default.asp?url=/library/en-us/ad/ad/dscracknames.asp [MSDN\_DRSUAPI] http://msdn.microsoft.com/library/default.asp?url=/library/en-us/ad/ad/dc\_and\_replication\_management\_functions.asp [MS\_W2K3\_ADS] http://www.microsoft.com/resources/documentation/WindowsServ/2003/all/techref/en-us/W2K3TR\_ad\_over.asp [MS\_W2K3\_TECH] http://www.microsoft.com/resources/documentation/WindowsServ/2003/all/techref/en-us/default.asp [MS\_W2K3\_REPL] http://www.microsoft.com/resources/documentation/WindowsServ/2003/all/techref/en-us/w2k3tr\_repup\_how.asp [ETHEREAL\_WWW] http://www.ethereal.com/ [SUBVERSION\_WWW] http://subversion.tigris.org